## **Teacher Registration User Manual**

## **1.1 New teacher registration**

To register for a TSC Number as a teacher, visit www.tsc.go.ke. And select the **Online Services**

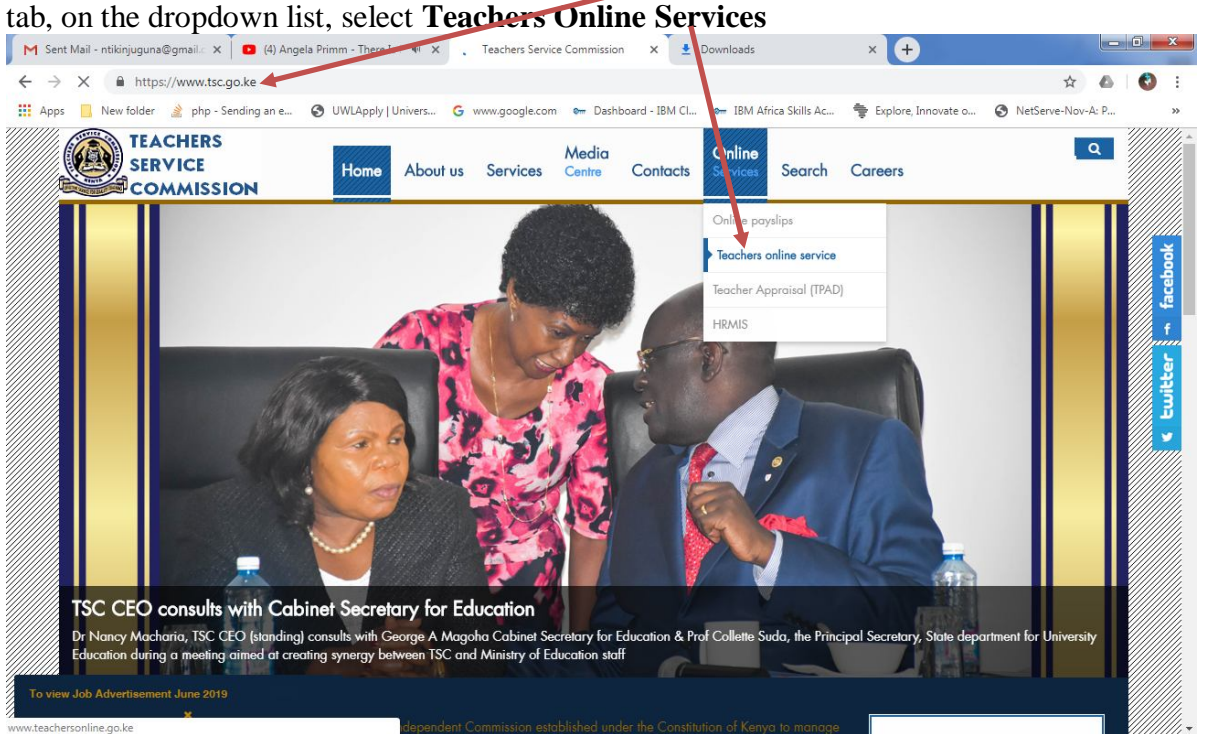

Illustrated below is a screen that will appear and on the Registration tab, select **New Teacher Registration for Citizens or Teacher Registration for Non Citizens**

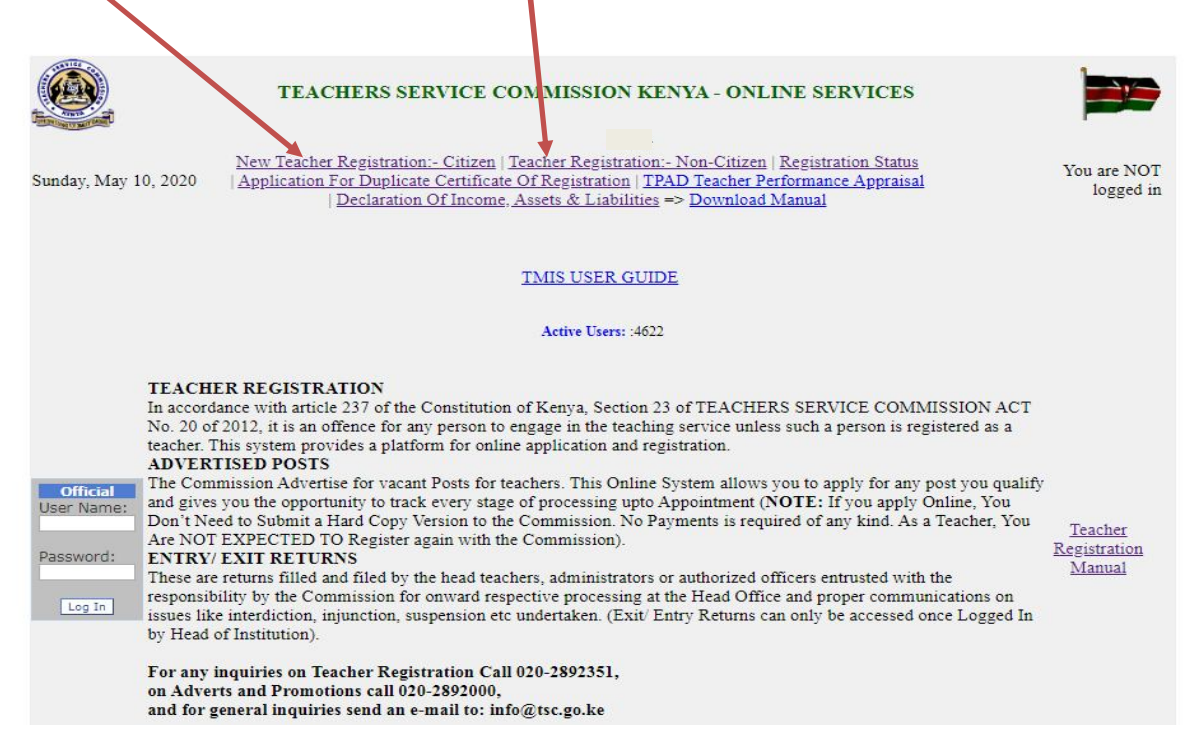

As shown below the new registration signup page enables the teacher to provide their

- ID Number for citizens or passport number for non citizens
- Surname for both citizen and non citizens
- Personal mobile phone number for both citizen and non citizens
- KRA Pin for both citizen and non citizens
- Category (i.e. ECD, Primary or Post Primary) for citizens
- KCSE grade and for citizens
- Year they sat for their KCSE for citizens
- Confirmation that you are a trained teacher for both citizens and non citizens

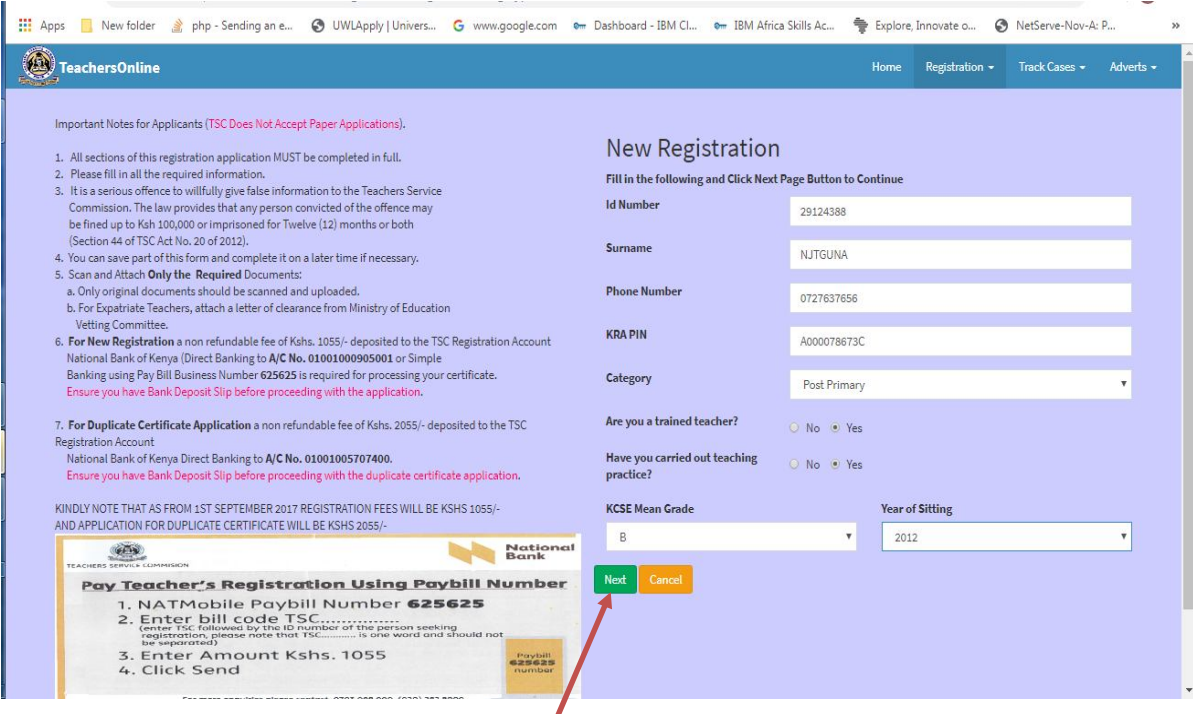

After all the details have been provided, **click next** to go to step 2 that involves provision of basic details as shown below.

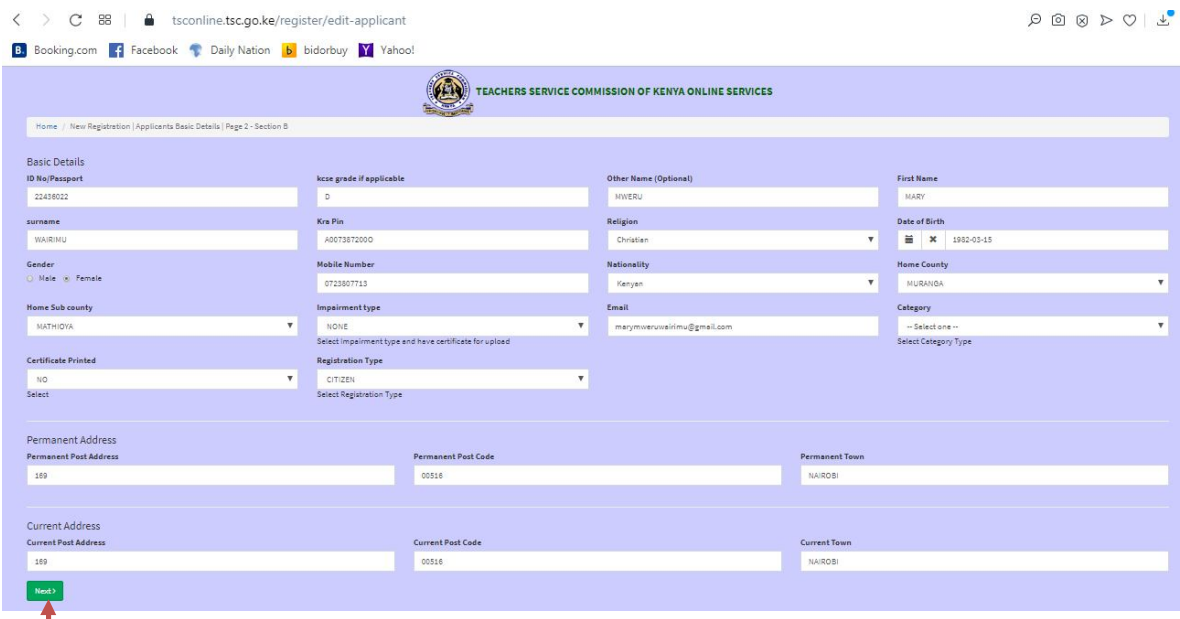

In step 2, all the fields are mandatory hence they must be filled in correctly. Note that the permanent address and the current address must be correct since this is where the TSC registration certificate will be mailed sent to.

**Click next** to save and proceed to step 3. At this point all the certificates or their equivalent for non citizens should be uploaded i.e. primary certificate, secondary certificate and the tertiary certificates. All the required certificates must be uploaded for one to proceed to the next step.

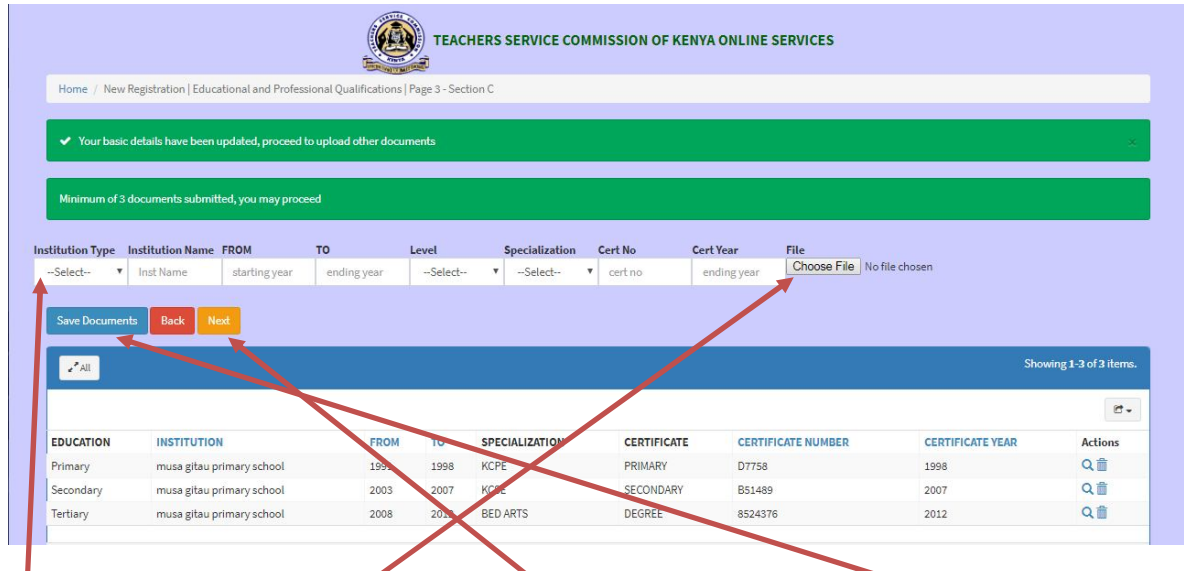

Fill in the details and choose the respective certificate to upload and **click save Document.** After uploading all the certificates **c**lick on **Next** to proceed to the next step to upload other required documents as shown below.

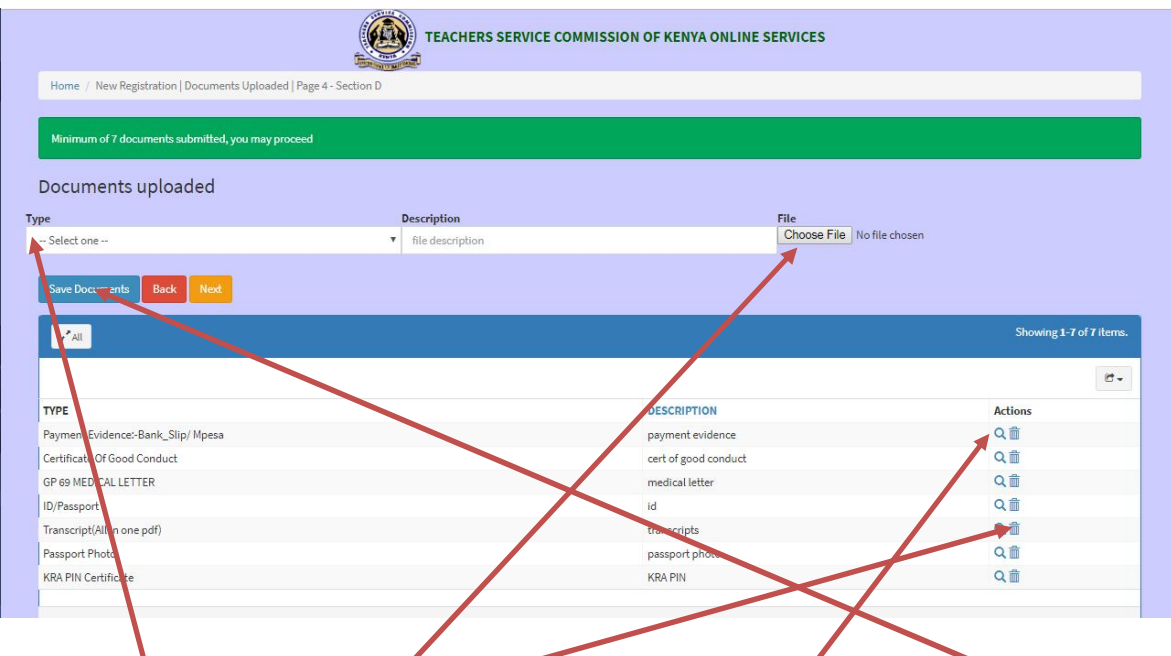

In step 4, fill the details and choose the respective document and **click save document** to upload. To view the uploaded document click on the **view icon**, to delete the document click on the **delete icon**.

The teacher is required to upload the following documents:

- 1. id/ passport,
- 2. KRA pin,
- 3. payment evidence,
- 4. GP 69 medical letter,
- 5. certificate of good conduct,
- 6. transcripts in one pdf,
- 7. passport photo,
- 8. affidavit if any of the names differ or miss in the documents
- 9. certificate for persons with disability
- 10. clearance commission of higher education

Click on the next button to proceed to the final step shown below.

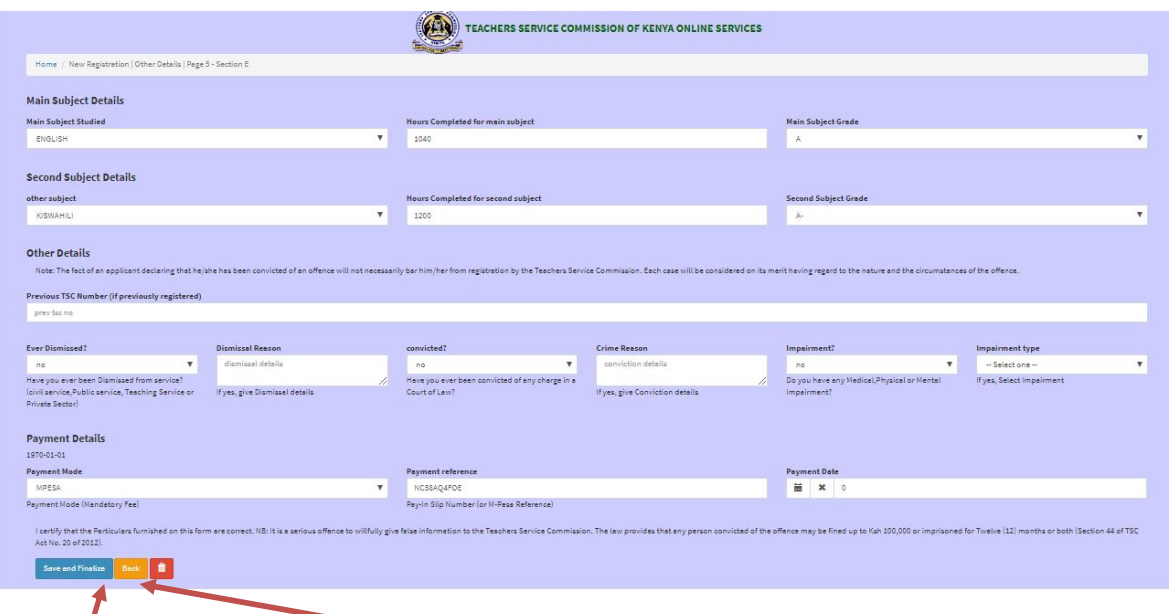

In the final step 5 as shown above fill in of payment details, scores of main and other subject plus the number of hours trained for each subject. Click on Save and Finalize **button** to view the summary page as shown below. You can go back if you wish to clarify your application before finalizing.

The summary page can be printed for record keeping.

Applications for registration for a TSC number are processed within 30 days of the date of submission.

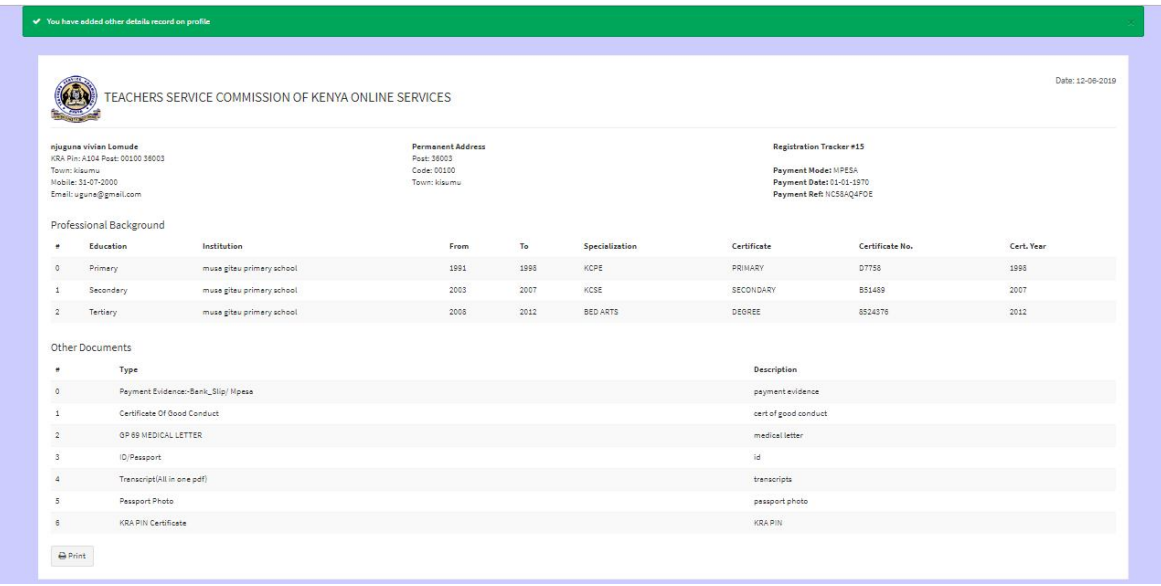